# Huisstijlhandleiding

### Stad van Ontdekkingen logo

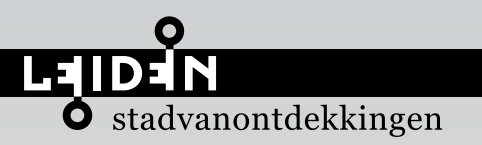

leiden.nl

#### LOGOBALK

Voor het logogebruik, zijn er kleine regels. Om het u makkelijker te maken, wordt er met lijntjes aangegeven waar u op moet letten. De eerste en belangrijkste regel is dat er niets veranderd mag worden aan de kleur van de logo's.

Als u naar de blauwe lijn kijkt, ziet u bij de Nederlandse en Engelse versie dat de 'S' en 'K' zijn uitgelijnd met de 'D' van Leiden.

stadvanontdekkingen

keytodiscovery

De roze lijnen laten zien dat 'Leiden' precies in het midden van de balk staat. Dus het staat niet te hoog en niet te laag.

De top van de sleutels *(groene lijnen)* hebben de tegenovergestelde kleur van 'Leiden'. Dit is heel belangrijk, u mag de kleuren zeker niet veranderen.

#### BESTANDSNAMEN

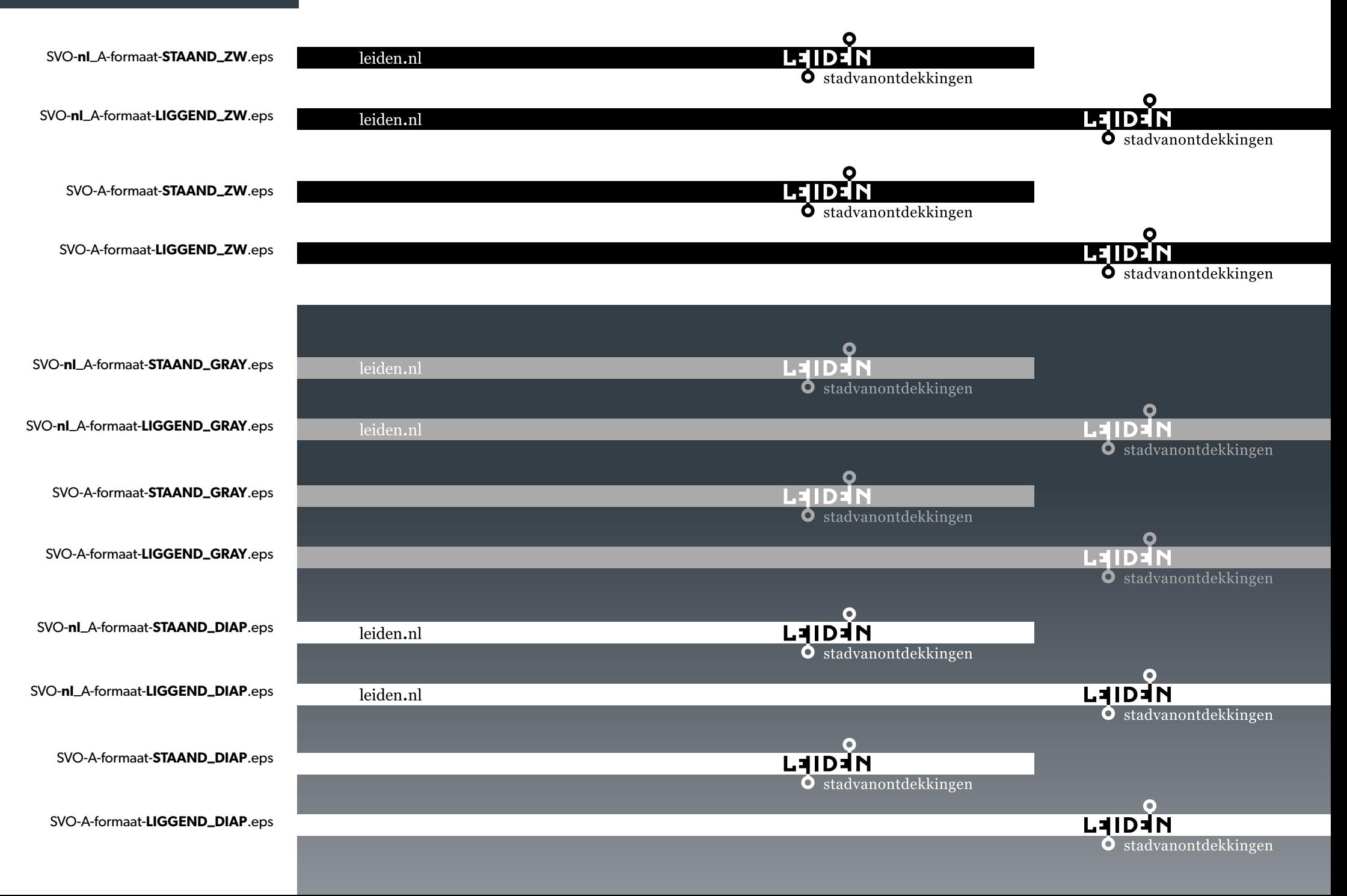

#### ENGELSE VERSIE

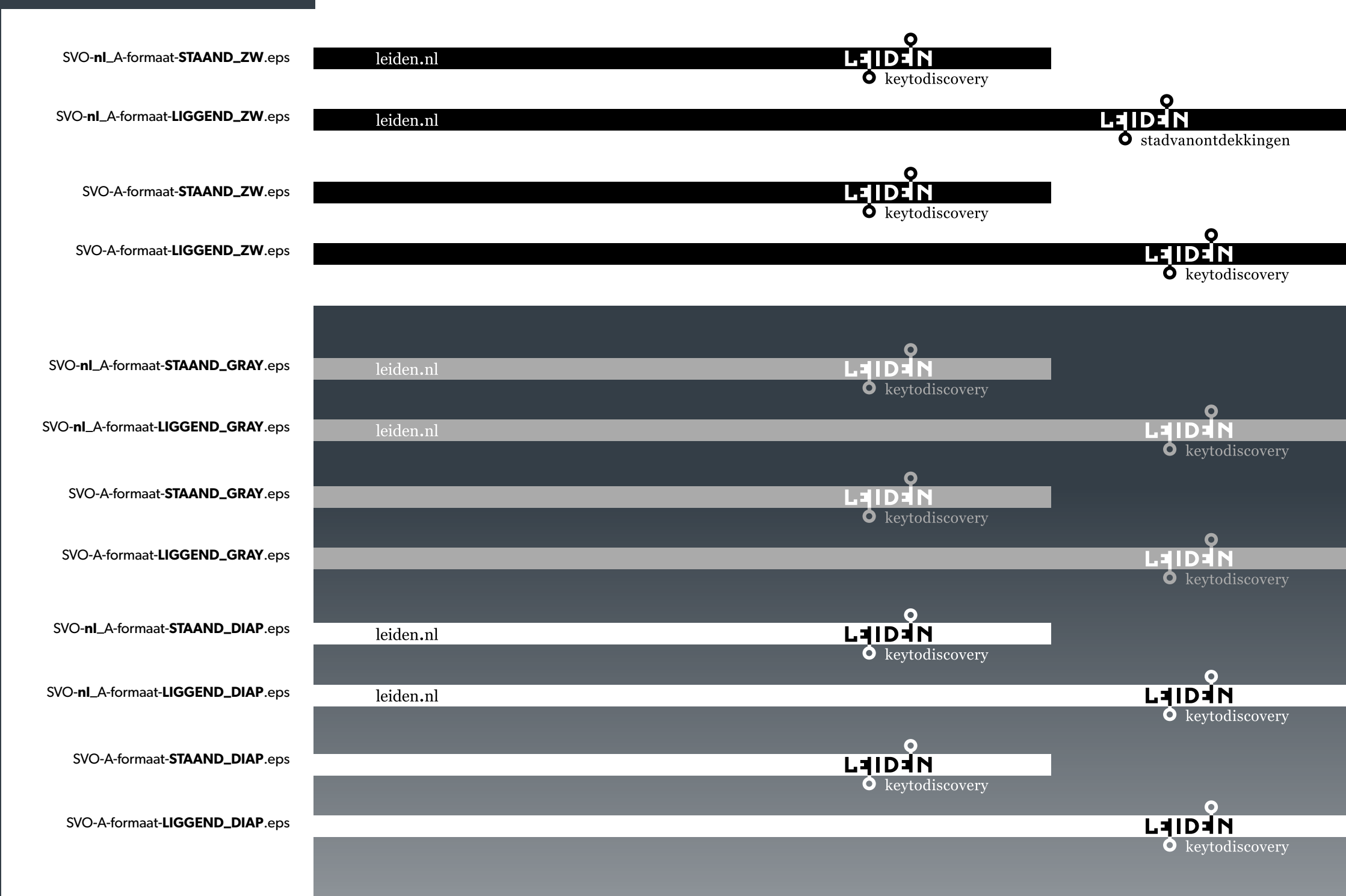

### A FORMATEN STAAND

Logobalk **zonder** Leiden.nl in liggend A formaat zoals A5, A4, A3, A2, A1, A0.

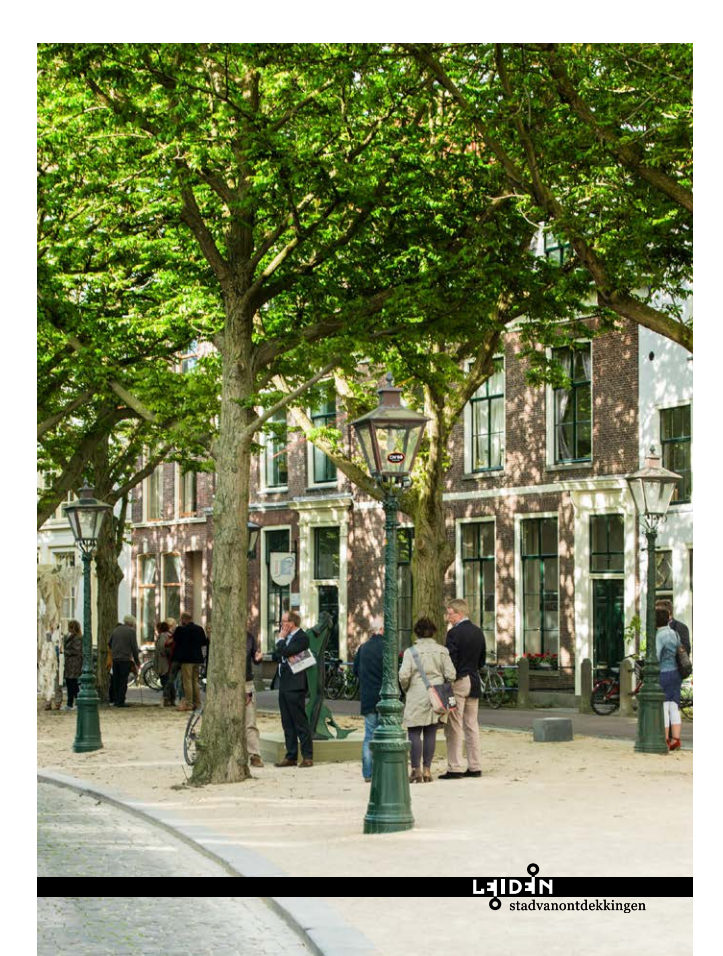

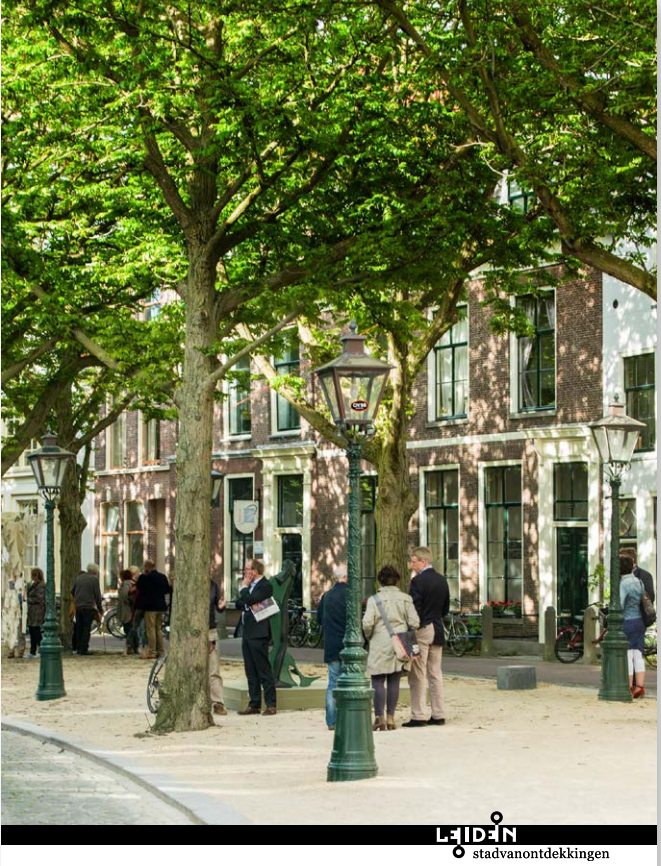

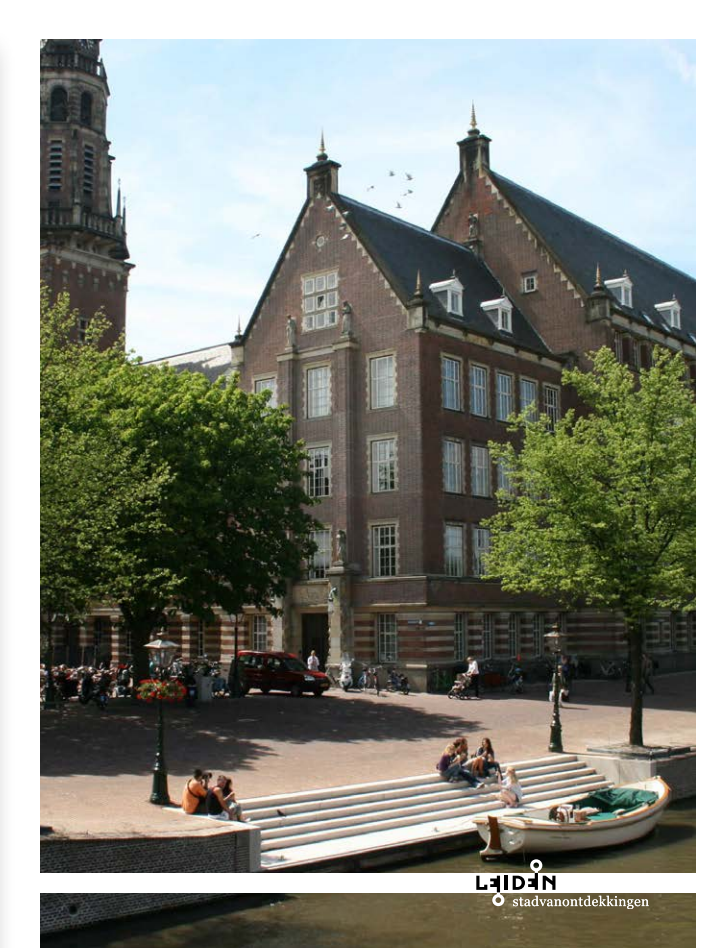

### A FORMATEN STAAND

Logobalk **met** Leiden.nl

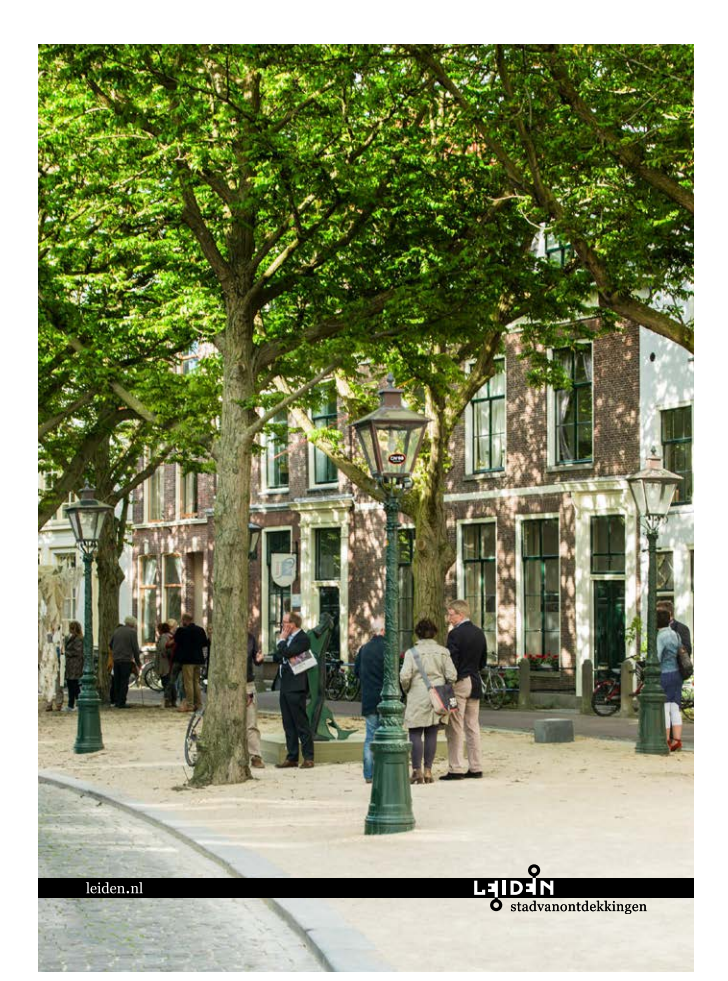

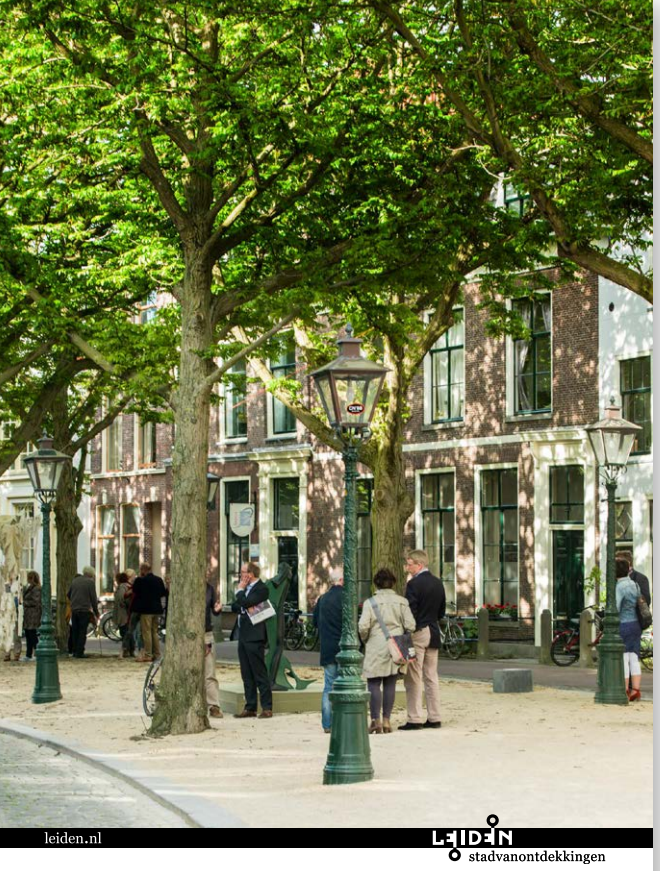

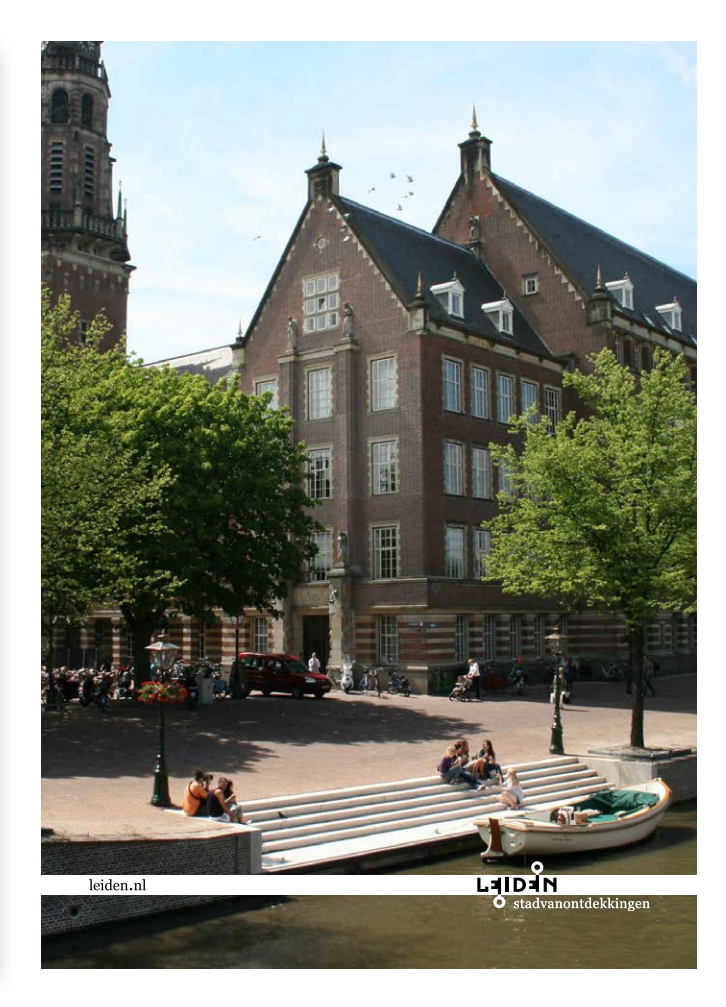

#### Logobalk **zonder** Leiden.nl

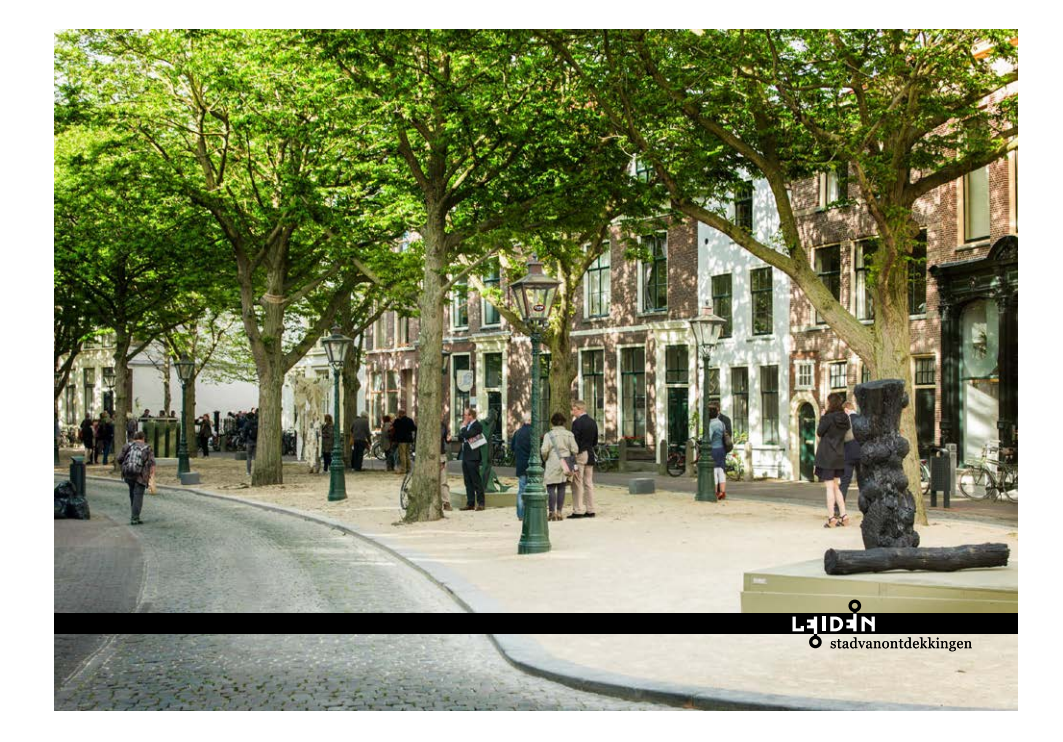

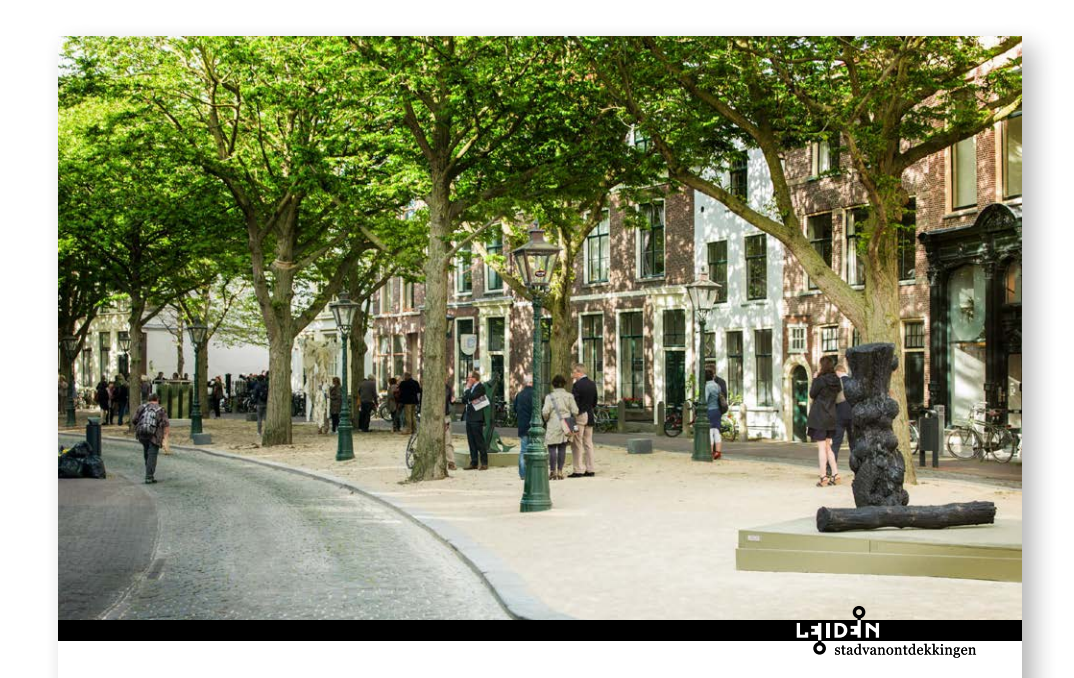

O<br> **LEIDEN**<br>
O stadvanontdekkingen

#### Logobalk **met** Leiden.nl

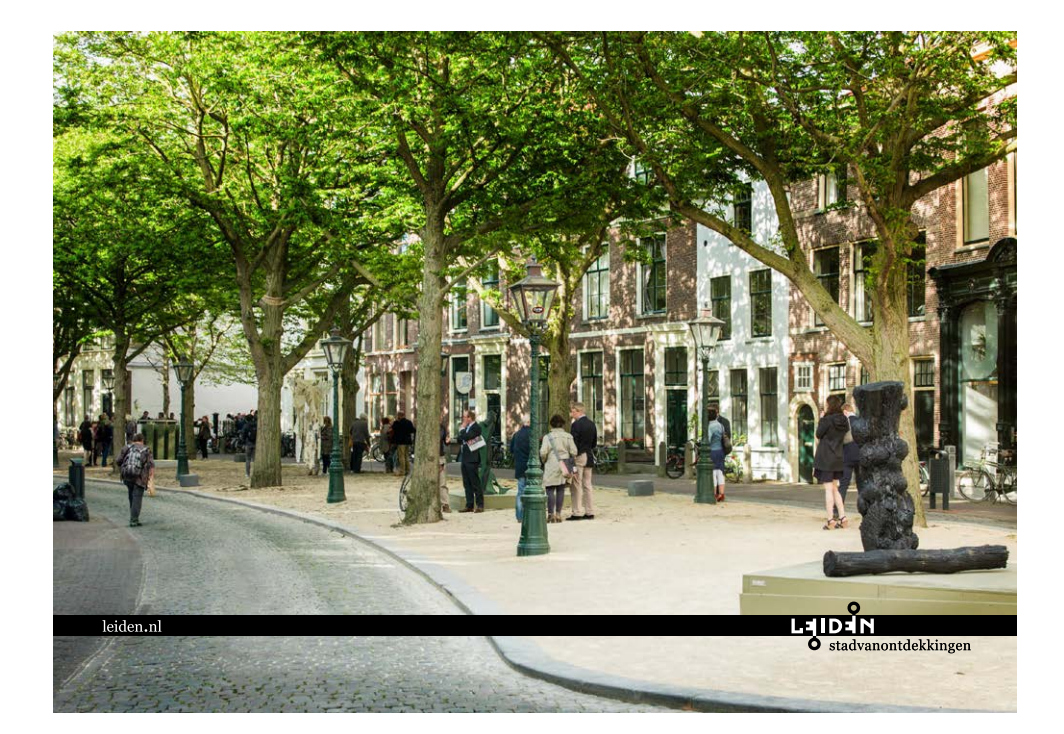

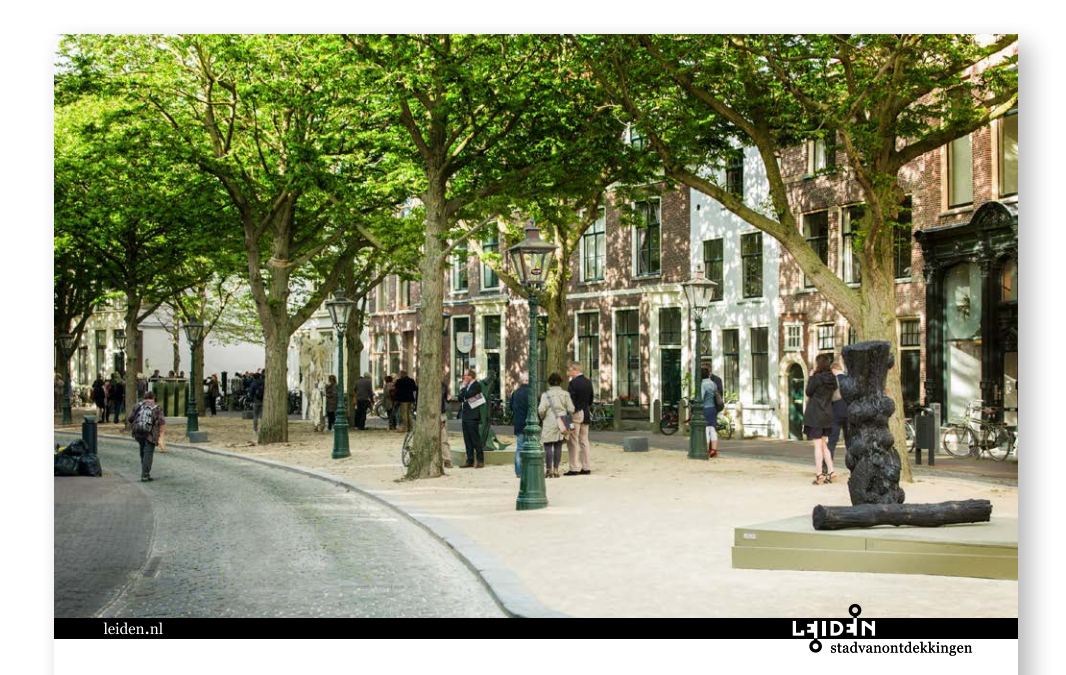

o<br>LEIDEN<br>O stadvanontdekkingen leiden.nl

Het logo wordt grotendeels met een balk gebruikt, maar er is ook een mogelijkheid om het logo los te gebruiken.

Afhankelijk van de ondergrondkleur waarop het geplaatst wordt, kan men kiezen uit:

- logo zwart

- logo grijs

- logo diapositief

#### LOGO LOS BESTANDSNAMEN

logo2015\_payoff**NL**\_**ZW**.eps

logo2015\_payoff**ENG**\_**ZW**.eps

logo2015\_payoff**NL**\_**GRAY**.eps

logo2015\_payoff**ENG**\_**GRAY**.eps

logo2015\_payoff**NL**\_**DIAP**.eps

logo2015\_payoff**ENG**\_**DIAP**.eps

## **LENDER**<br>C stadvanontdekkingen

**Laid Dans**<br>**Laid Branch**<br>**C** keytodiscovery

LEIDEN<br>S stadvanontdekkingen

LEIDEN<br>O keytodiscovery

LEIDEN<br>Stadvanontdekkingen

LalDaN<br>CREATE

Het logo zonder balk kan onderin rechts of links geplaatst worden. Minimaal zo groot dat de tekstregel'stad van ontdekkkingen' leesbaar is.

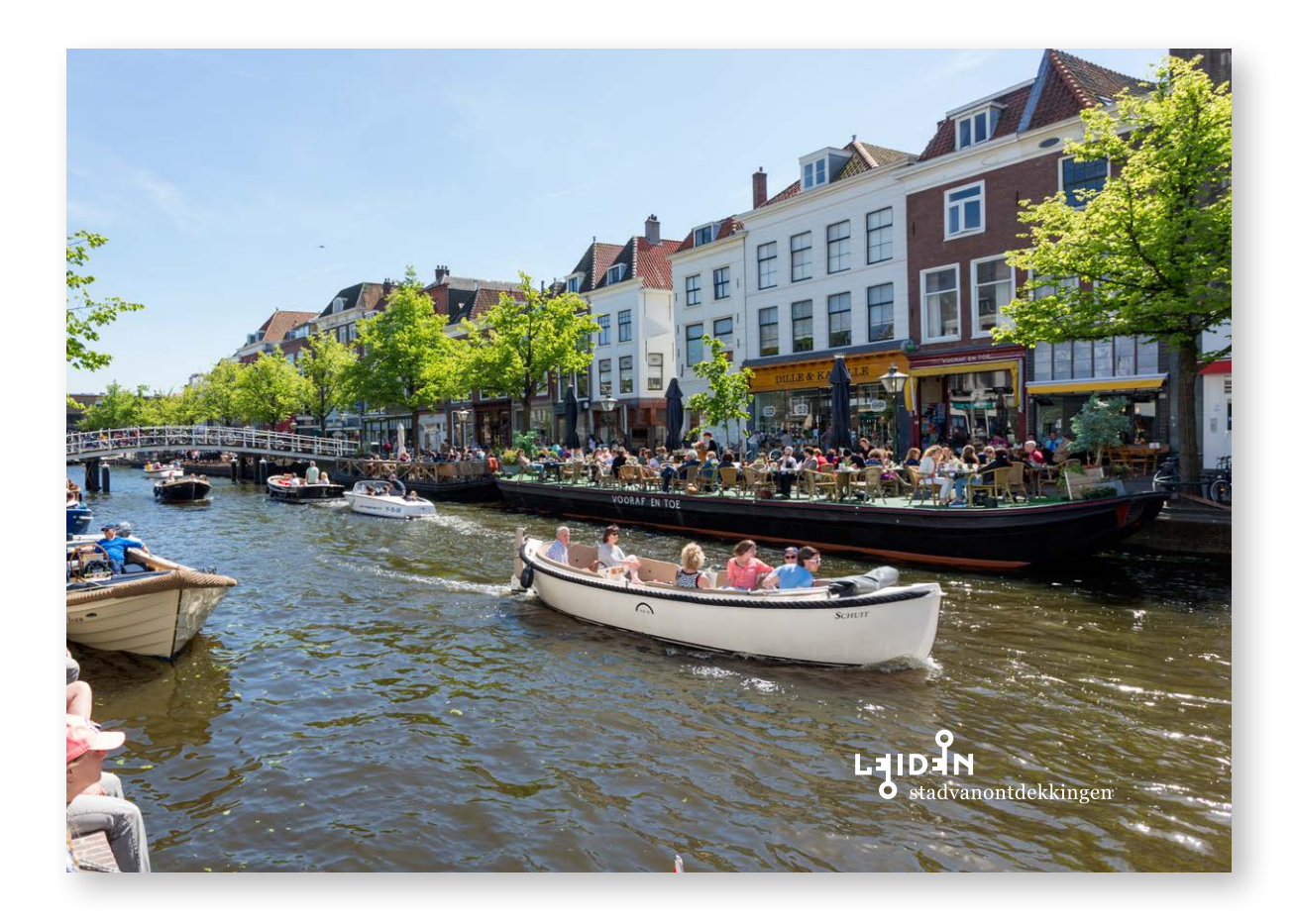

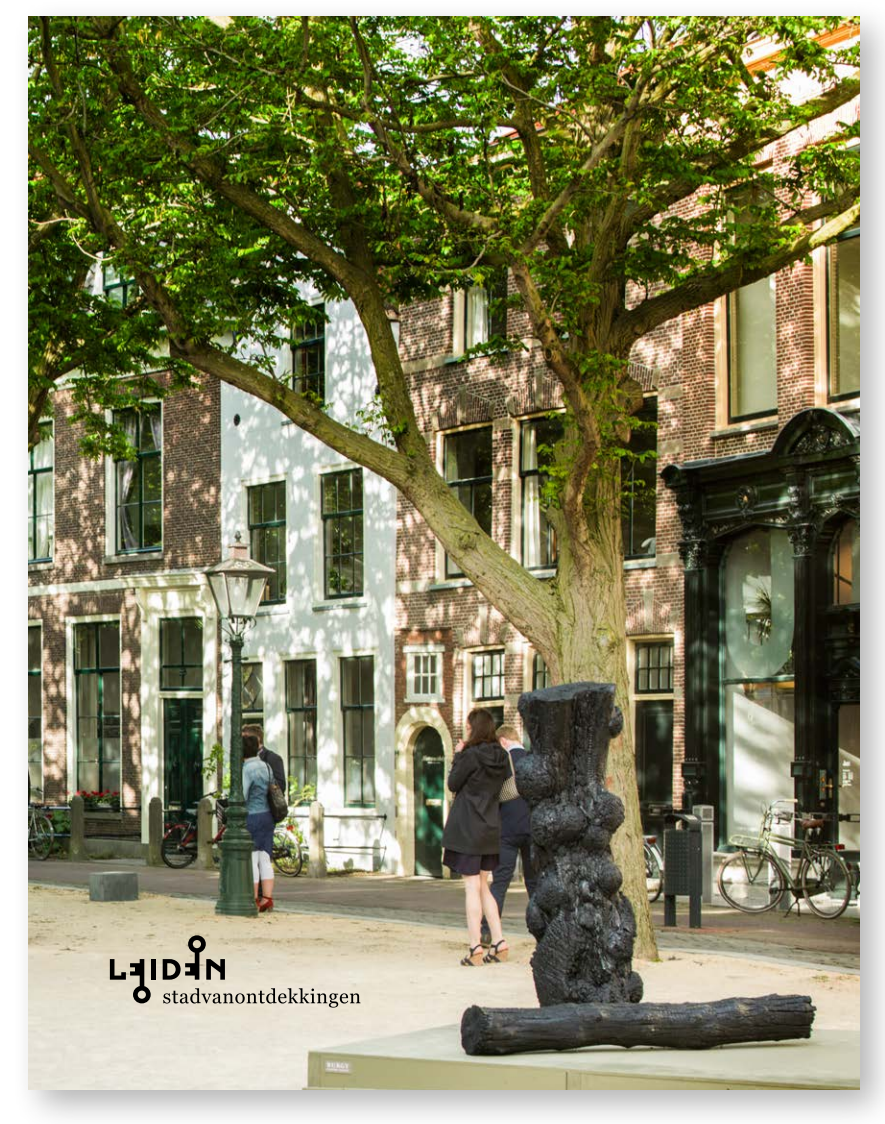

**GIBSON** regular te gebruiken voor headings. Lettertype is beschikbaar voor web, mail, tablet, smartphone, Android, Mac en Windows

**GEORGIA** regular. Letterype zoals gebruikt in de logo- subregel 'stadvanontdekkingen'. Nieuwe, vaste toepassingen: in subheading (cultuur), openingsregel 'Ontdek..', url en quotes en tussenkoppen. Nooit voor bodytekst.

#### **GIBSON**

[light] voor bodycopy

[regular] voor bodycopy in diapositief

**[italic]** voor bij- en subscripts of captions

[SemiBold] voor tussenkoppen

[Bold] uitsluitend te gebruiken voor o.a. webbuttons of -panels

#### NOT DONE:

versmallen, verbreden, verlagen noch verhogen verder dan -20 of meer dan +20 afspatieren

# TYPOGRAFIE<br>
GIBSON regular te gebruiken voor headings.<br>
Lettertype is beschikbaar voor web, mail, tablet,<br>
smartphone, Android, Mac en Windows vertrouwd

[light] Dit is een faketekst. Alles wat hier staat is slechts om een indruk te geven van het grafische effect van tekst op deze plek. Het grappige is, dat mensen deze toch vaak lezen. Zelfs als men weet dat het om een faketekst gaat, lezen ze toch door.

[reguler] Wat u hier leest is een voorbeeldtekst. Alles wat hier staat is slechts om een indruk te geven van het grafische effect van tekst op deze plek. De faketekst is dus een tekst die eigenlijk nergens over gaat. Zelfs als men weet dat het om een faketekst gaat, lezen ze toch door.

*[italic] Dit is een faketekst. Alles wat hier staat is slechts om een indruk te geven van het grafische effect van tekst op deze plek. De faketekst is dus een tekst die eigenlijk nergens over gaat. Zelfs als men weet dat het om een faketekst gaat, lezen ze toch door.*

**[semibold] Wat u hier leest is een voorbeeldtekst. Alles wat hier staat is slechts om een indruk te geven van het grafische effect van tekst op deze plek. De faketekst is dus een tekst die eigenlijk nergens over gaat. Zelfs als men weet dat het om een faketekst gaat, lezen ze toch door.** 

[bold] Dit is een faketekst. Alles wat hier staat is slechts om een indruk te geven van het grafische effect van tekst op deze plek. De faketekst is dus een tekst die eigenlijk nergens over gaat. Zelfs als men weet dat het om een faketekst gaat, lezen ze toch door.

#### **TYPOGRAFIE**

De Gibson is een font dat u kunt vinden via Adobe Typekit. Typekit is een website waar je middels een abonnement rechten koopt op het gebruik van een redelijke hoeveelheid fonts. Je kiest via hun font-browser één of meer gewenste fonts uit. Daarna kies je voor het gewenste font welke inhoud je er allemaal in wilt hebben. Denk hierbij aan dikgedrukte variant of niet, schuin gedrukte variant of niet etc. Om een beter beeld te krijgen van hoe u de font "Gibson" kun downoaden kunt u de stappen die hieronder zijn aangegeven volgen.

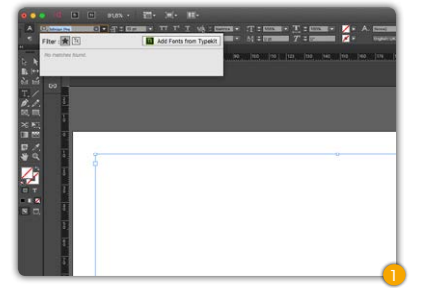

Door op de knop *'add fonts from Typekit'* te drukken gaat u automatisch naar de webpagina van Typekit.

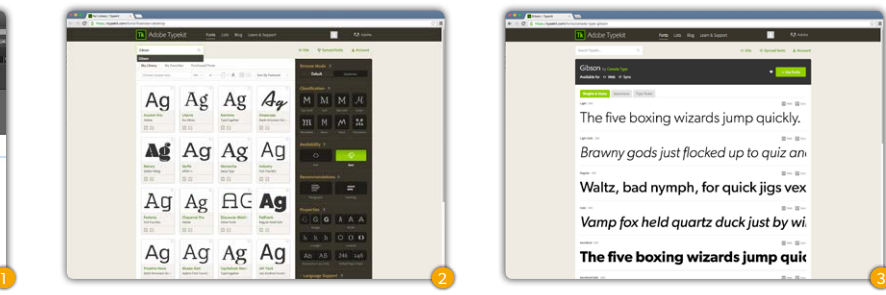

Eenmaal op de pagina zoekt u via de zoekbalk naar 'Gibson'.

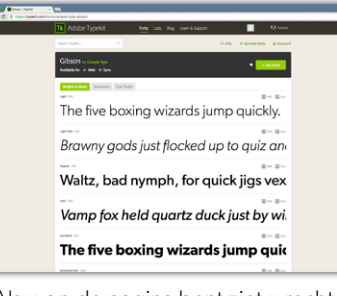

Als u op de pagina bent ziet u rechts 'Use fonts'. Klik daarop.

*Gibson italic*

Gibson reguler

Gibson light

#### *abcdefghijklmnopqrstuvwxyz ABCDEFGHIJKLMNOPQRSTUVWXYZ 0123456789*

abcdefghijklmnopqrstuvwxyz ABCDEFGHIJKLMNOPQRSTUVWXYZ 0123456789

abcdefghijklmnopqrstuvwxyz ABCDEFGHIJKLMNOPQRSTUVWXYZ 0123456789

**Gibson semibold**

**abcdefghijklmnopqrstuvwxyz ABCDEFGHIJKLMNOPQRSTUVWXYZ 0123456789**

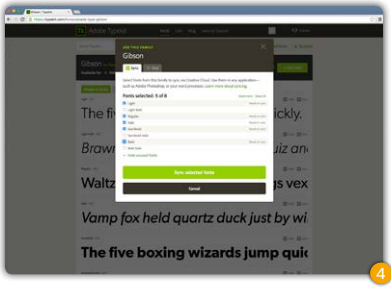

Hier kunt u een selectie maken van welke fonts u wilt gaan gebruiken. Als u een selectie hebt gemaakt klikt u op ' Sync selected fonts'.

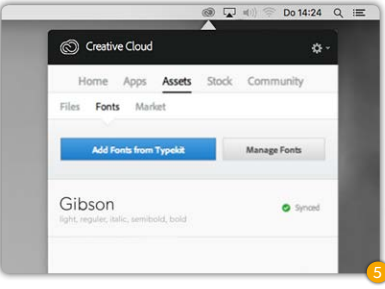

Als u naar uw Creative cloud gaat en daar klikt op Assets → Fonts kunt u zien dat het synchroniseren voltooid is.

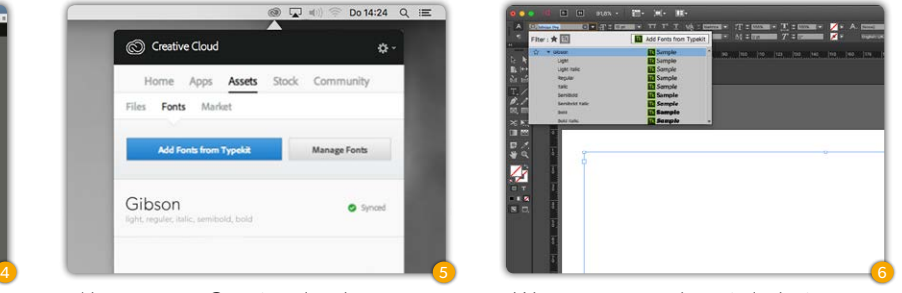

Wanneer u terug bent in Indesign kunt u zien dat het font 'Gibson' beschikbaar is.

**Gibson bold**

#### **abcdefghijklmnopqrstuvwxyz ABCDEFGHIJKLMNOPQRSTUVWXYZ 0123456789**

abcdefghijklmnopqrstuvwxyz ABCDEFGHIJKLMNOPQRSTUVWXYZ 0123456789 Georgia reguler

De Gibson is een font dat u kunt vinden bij Adobe Typekit (www.typekit.com).

Versie 1.1, maart 2016

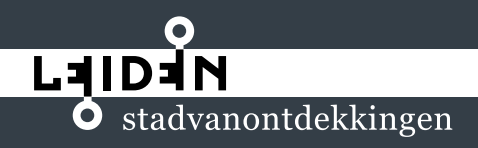

leiden.nl